# **USER MANUAL** Instrukcja obsługi

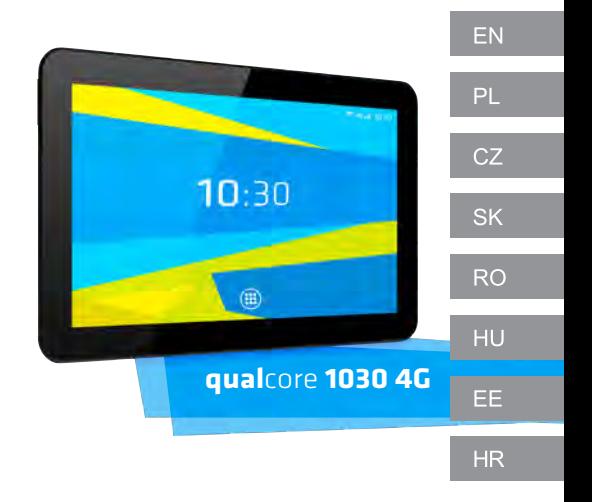

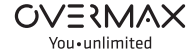

## **Welcome!**

To switch on the tablet, press and hold the power button for several seconds.

#### **Opening the device**

- 1. Switch off your tablet before installing or replacing the battery, SIM, or memory card.
- 2. Remove the back cover.<br>3. Hold the SIM card with the
- 3. Hold the SIM card with the cut corner oriented as shown and slip it into the card holder.

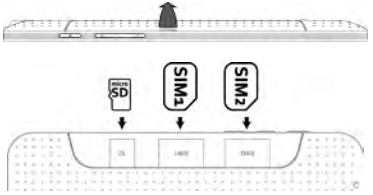

- 4. Insert the memory card into the card slot with the metal contacts facing down until it inserts to the right position.
- 5. Press the cover gently back into place until you hear a click.

#### **Charging the Battery**

When you first get your new tablet you'll need to charge the battery.

1. Connect the adapter to the charger jack. Ensure that the adapter is inserted with the correct orientation. Do not force the connector into the charger jack.

- 2. Connect the charger to a standard AC wall outlet.
- 3. Disconnect the charger when the battery is fully charged.

# **Keys Explained**

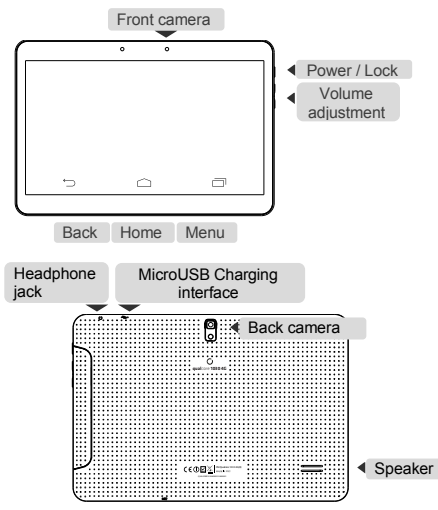

Menu Press to get the options for the current screen.

Home Press to return to the Home Screen from any.<br>Back Press to go to the previous screen

Press to go to the previous screen.

Power Press to switch your tablet to Sleep mode. Press to wake up your tablet. Hold to turn on Airplane mode, or to power off.

### **Waking Up Your Tablet**

Press Power Key to activate your screen display.

Tap the  $\left(\bigoplus$  icon, drag to the right

## **Turning On Wi-Fi**

Wi-Fi provides wireless Internet access over distances of up to about 300 feet.

1. Press Home key >  $tan(**iii**)$  > Settings.

2. Click  $\frac{1}{2}$  next to the Wi-Fi menu to turn it on, click  $\frac{1}{2}$  wou can turn off the Wi-Fi function.

#### **Connecting to a Wi-Fi Network**

1. Press Home key > tap  $(iii)$  > Settings > Wi-Fi.

When the Wi-Fi is on, the Wi-Fi access points, or "hotspots", that your tablet has detected are displayed with their names and security settings.

2. Tap an access point to connect to it.

# **Bluetooth**

Bluetooth is a short-range wireless communication technology. Tablets or other devices with Bluetooth capabilities can exchange information wirelessly within a distance of about 10 meters. The Bluetooth devices must be paired before the communication is performed.

1. Press Home Key > tap  $(iii)$  > Settings.

2. Click <sup>of</sup> **next to the Bluetooth menu to turn it on,** 

When Bluetooth is on, the  $\&$  icon will appear in the status bar.

3. Tap Bluetooth. Your tablet will show all visible Bluetooth devices in range.

4. Tap the device you want to pair with and operate according to the message prompt.

When both devices to be paired accept the connection, the pairing is completed.

## **Taking Pictures with Your Camera**

Your tablet has camera function. Open it by pressing Home Key >

 $tan (iii)$   $>$  Camera.

 $Tap$   $Tap$   $Tap$  to take a picture. To view it, just tap the picture in the right corner of the screen.

#### **Information**

More information about the use of the device and the system can be found at: **www.overmax.eu**

# **Witaj!**

W celu włączenia tabletu, należy nacisnąć i przytrzymać przez kilka sekund przycisk zasilania.

#### **Otwarcie tabletu**

- 1. Przed instalacją karty SIM lub karty pamięci należy wcześniej wyłączyć tablet.
- 2. Zdejmij tylną pokrywę.
- 3. Uchwyć kartę SIM tak, aby ucięty róg znajdował się w pozycji pokazanej na zdjęciu, a następnie wsuń ją do portu karty.

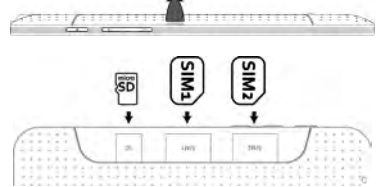

- 4. Włóż kartę pamięci do gniazda karty tak, aby metalowe styki skierowane były w dół, a nastepnie wciśnii ja delikatnie, dopóki nie zostanie zablokowana we właściwej pozycji.
- 5. Delikatnie dociśnij tylną pokrywę z powrotem na miejsce, aż usłyszysz charakterystyczne kliknięcie.

#### **Ładowanie baterii**

Po zakupie tabletu należy naładować jego baterię.

1. Podłącz zasilacz do gniazda ładowania. Upewnij się, że zasilacz jest podłączony w prawidłowy sposób. Nie wciskaj wtyczki przy użyciu nadmiernej siły.

2. Podłącz ładowarkę do standardowego gniazdka sieciowego.

3.Gdy bateria zostanie w pełni naładowana, odłącz ładowarkę.

# **Urządzenie i przyciski**

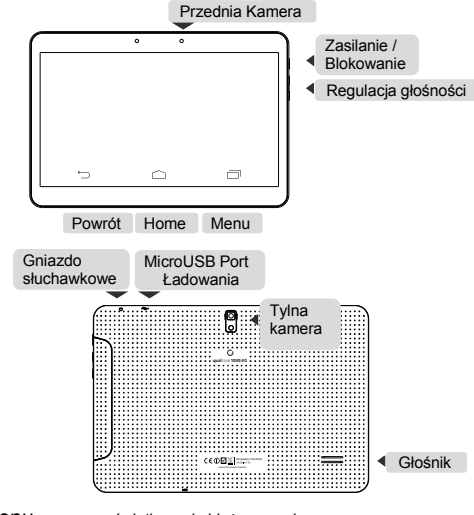

Menu wyświetla opcje bieżącego ekranu.

Home powrót do widoku pulpitu, przytrzymanie wyświetla ostatnio używane aplikacje.

Powrót powrót do poprzedniego ekranu.

Zasilanie uruchamia urządzenie / włącza i wyłącza ekran.

## **Odblokowanie**

Aby włączyć wyświetlacz tabletu, wciśnij **Przycisk Zasilania**.

Kliknij ikonkę  $\bigcap$  i przeciągnij ją w prawo.

## **Włączanie funkcji Wi-Fi**

Wi-Fi zapewnia bezprzewodowy dostęp do Internetu na odległościach do około 90 metrów.

1. Wciśnij Przycisk Home > i kliknij (:) > Ustawienia.

2. Kliknij <sup>os</sup> vobok menu Wi-Fi, aby włączyć funkcję Wi-Fi. Aby ją wyłaczyć, kliknij ... **...** ...

#### **Łączenie się z siecią Wi-Fi**

1. Wciśnij przycisk Home > i kliknij ( $\dddot{=}$ ) Ustawienia > Wi-Fi.

Kiedy funkcja Wi-Fi jest włączona, tablet wykrywa punkty dostępu do sieci oraz "hotspoty" i wyświetla ich nazwy wraz z opcjami zabezpieczeń.

2. Kliknij na nazwę danej sieci, aby nawiązać z nią połączenie.

## **Bluetooth**

Przed nawiązaniem połączenia niezbędne jest sparowanie danych urządzeń.

1. Wciśnij przycisk Home, iii) i kliknij Ustawienia.

2. Kliknij <sup>of</sup> obok opcji funkcji Bluetooth, aby ją aktywować.

Gdy funkcja Bluetooth jest włączona na pasku stanu widoczna jest  $ikonka$ 

3. Kliknij Bluetooth. Tablet wyświetli listę wszystkich dostępnych urządzeń Bluetooth w zasięgu.

4. Wybierz to urządzenie, z którym chcesz nawiązać połączenie **Bluetooth** 

Po sparowaniu urządzeń zaakceptuj połączenie, aby je sfinalizować.

## **Robienie zdjęć**

1. W widoku ekranu głównego kliknij ikonkę aparatu, aby wyświetlić interfejs aparatu / kamery.

2. Kliknij ikonkę aparatu, aby aktywować tryb zdjęć.

3. Kliknij ikonkę kamery, aby aktywować tryb wideo.

4. Kliknij ikonkę migawki, aby zrobić zdjęcie.

# **Informacje**

Więcej informacji dotyczących obsługi urządzenia oraz systemu znajduje się na stronie: **www.overmax.eu**

# **Vítejte!**

Tablet zapnete stiskem a podržením tlačítka napájení po dobu několika sekund.

### **Zapnutí zařízení**

- 1. Před vložením nebo výměnou SIM karty nebo paměťové karty tablet vypněte.
- 2. Sejměte zadní kryt.<br>3. Držte SIM kartu sko
- 3. Držte SIM kartu skoseným rohem orientovaným tak, jak je na obrázku a zasuňte ji do držáku.

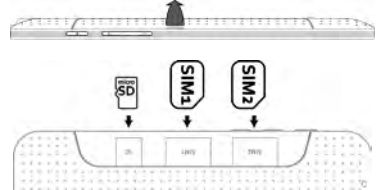

- 4. Vložte paměťovou kartu do kartového slotu tak, aby kovové kontakty směřovaly dolů, dokud nedosáhne správné polohy.
- 5. Kryt jemně zatlačte zpátky na místo, dokud neuslyšíte cvaknutí.

### **Nabíjení akumulátoru**

Před prvním použitím tabletu je nutno akumulátor nabít.

1. Připojte adaptér ke konektoru nabíječky. Přesvědčte se, že je adaptér vložen ve správné poloze. Při připojování konektoru do zdířky nabíječky příliš netlačte.

- 2. Nabíječku připojte do standardní elektrické zásuvky.
- 3. Po úplném nabití akumulátoru nabíječku odpojte.

# **Vysvětlení kláves**

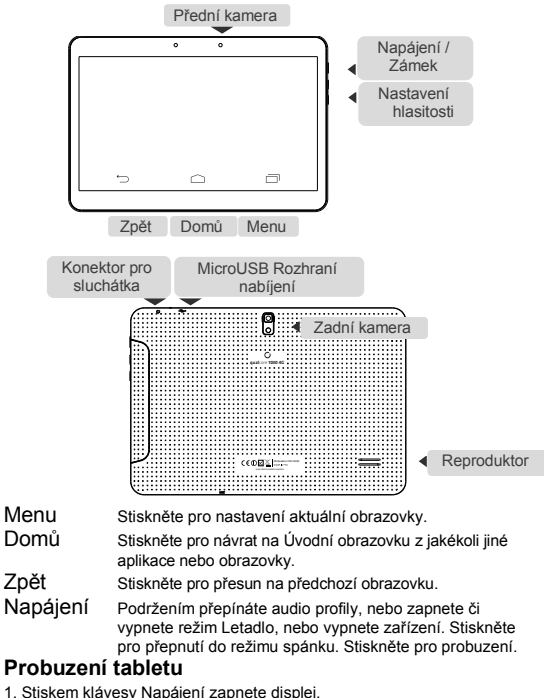

2. Klepněte na ikonu  $(\bigoplus)$ , přetáhněte ji doprava.

## **Zapnutí Wi-Fi**

Wi-Fi zajišťuje bezdrátový přístup k internetu do vzdálenosti asi 90m.

1. Stiskněte klávesu Domů > klepněte na (:) > Nastavení.

2. Klepnutím <sup>OF</sup> vedleWi-Fi nabídky ji zapněte, klepnutím Wifi funkci vypnete.

#### **Připojení k Wi-Fi síti**

1. Stiskněte klávesu Domů > klepněte na (!!!) > Nastavení > Wi-Fi.

Když je Wi-Fi zapnutá, Wi-Fi přístupové body, "hotspots", které tablet detekoval, se zobrazí se svými názvy a nastaveným zabezpečením.

2. Klepnutím na přístupový bod se k němu připojíte.

# **Bluetooth**

Bluetooth je bezdrátová komunikační technologie krátkého dosahu. tablety nebo jiná zařízení s podporou technologie Bluetooth si mohou vyměňovat informace bezdrátově do vzdálenosti přibližně 10 metrů. Před proběhnutím komunikace musí být zařízení Bluetooth spárována.

1. Stiskněte klávesu Domů > klepněte na (...) > Nastavení.

2. Klikněte <sup>08</sup> vedle na Bluetooth menu pro zapnutí,

Pokud je Bluetooth zapnuto **objeví se ve stavovém řádku ikona.** 

3. Klepněte na Bluetooth. Váš tablet zobrazí všechna viditelná Bluetooth zařízení v dosahu.

4. Klepněte na zařízení, které chcete spárovat a pokračujte podle pokynů, které se objeví. Poté, co se obě zařízení spárují, povolte připojení a spárování bude dokončeno.

#### **Fotografování vaší kamerou**

Tablet je vybaven funkcí kamera. Otevřete ji stiskem klávesy Domů > klepněte na (**III**) > Kamera.

Klepnutím na  $\sum$  budete fotografovat. Pro prohlédnutí fotografie jednoduše klepněte na obrázek v pravém rohu obrazovky.

### **Informace**

Více informací o používání zařízení a systému naleznete na: **www.overmax.eu**

# **Vitajte!**

Tablet zapnite stlačením a podržaním napájania po dobu niekoľkých sekúnd.

### **Zapnutie zariadenia**

- 1. Pred vložením alebo výmenou SIM karty alebo pamäťovej karty tablet vypnite.
- 2. Dajte dole zadný kryt.<br>3. Držte SIM kartu skose
- 3. Držte SIM kartu skoseným rohom orientovaným tak, ako je na obrázku a zasuňte ju do držiaku.

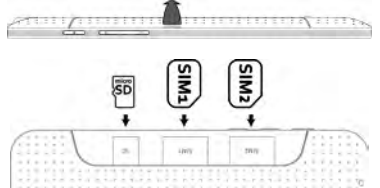

- 4. Vložte pamäťovú kartu do kartového slotu tak, aby kovové kontakty smerovali dole, dokiaľ nedosiahne správnej polohy.
- 5. Kryt jemne zatlačte späť na miesto, dokiaľ nepočujete cvaknutie.

### **Nabíjanie akumulátora**

Pred prvým použitím tabletu je nutné akumulátor nabiť.

1. Pripojte adaptér ku konektoru nabíjačky. Presvedčte sa, že je adaptér vložený v správnej polohe. Pri pripojovaní konektoru do zdierky nabíjačky príliš netlačte.

- 2. Nabíjačku pripojte do štandardnej elektrickej zásuvky.
- 3. Po úplnom nabití akumulátora nabíjačku odpojte.

# **Vysvetlenie kláves**

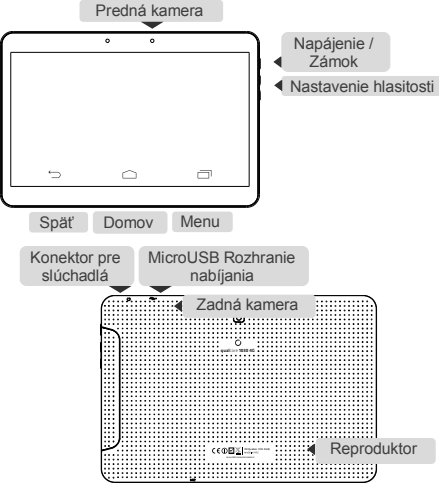

Menu Stlačte pre nastavenie aktuálnej obrazovky.<br>Domov Stačte pre návrat na Úvodnú obrazovku z al Stačte pre návrat na Úvodnú obrazovku z akejkoľvek inej aplikácie alebo obrazovky.

Späť Stlačte pre presun na predchádzajúcu obrazovku.<br>Napájenie Podržaním prepínate audio profily, alebo zapnete Podržaním prepínate audio profily, alebo zapnete či vypnete režim Lietadlo, alebo vypnete zariadenie. Stlačte pre prepnutie do režimu spánku. Stlačte pre prebudenie.

## **Prebudenie tabletu**

- 1. Stlačením klávesy Napájanie zapnite displej.
- 2. Klepnite na ikonu  $\left(\begin{array}{c} 0 \\ 0 \end{array}\right)$  pretiahnite ju doprava.

# **Zapnutie Wi-Fi**

Wi-Fi zaisťuje bezdrôtový prístup k internetu do vzdialenosti asi 90m.

1. Stlačte kláves Domov > klepnite na (:) > Nastavenia.

2. Klepnutím na <sup>08</sup> vedľa Wi-Fi ponuky ju zapnite, klepnutím na **Wifi funkciu vypnete.** 

#### **Pripojenie k Wi-Fi sieti**

1. Stlačte kláves Domov>klepnite na (iii) > Nastavenia> Wi-Fi. Keď je Wi-Fi zapnutá, Wi-Fi prístupové body, "hotspots", ktoré tablet detekoval, sa zobrazia so svojimi názvami a nastavením zabezpečenia. 2. Klepnutím na prístupový bod sa k nemu pripojíte.

# **Bluetooth**

Bluetooth je bezdrôtová komunikačná technológia krátkeho dosahu. Tablet alebo iné zariadenia s podporou technológie Bluetooth si môžu vymieňať informácie bezdrôtovo do vzdialenosti približne 10 metrov. Pred prebehnutím komunikácie musí byť zariadenie Bluetooth spárované.

1. Stlačte kláves Domov > klepnite na  $\left(\frac{1}{n}\right)$  > Nastavenia.

2. Kliknite <sup>GF</sup> vedľa Bluetooth menu pre zapnutie,

Pokiaľ je Bluetooth zapnutý  $\left\{ \cdot \right\}$  objaví sa vo stavovom riadku ikona.

3. Klepnite na Bluetooth. Váš tablet zobrazí všetky viditeľné Bluetooth zariadenia v dosahu.

4. Klepnite na zariadenie, ktoré chcete spárovať a pokračujte podľa pokynov, ktoré sa objavia.

Potom, čo sa obe zariadenia spárujú, povoľte pripojenie a spárovanie bude dokončené.

# **Fotografovanie vašou kamerou**

Tablet je vybavený funkciou kamera. Otvorte ju stlačením klávesy Domov > klepnite na (::)> Kamera.

Klepnutím na budete fotografovať. Pre prezeranie fotografie jednoducho klepnite na obrázok v pravom rohu obrazovky.

# **Informácie**

Viac informácií o používaní zariadenia a systému naájdete na:

**www.overmax.eu**

#### **Bun venit!**

Pentru a porni tablet tineti apasat butonul de alimentare pentru cateva secunde.

#### **Pornirea dispozitivului**

- 1. Opriți tablet înainte de a instala sau înlocui SIM-ul, sau cardul de memorie.
- 2. Scoateți capacul din spate.<br>3. Tineți cartela SIM cu coltul :
- 3. Țineți cartela SIM cu colțul tăiat orientat după cum se arată și impingeti în suportul cartelei.

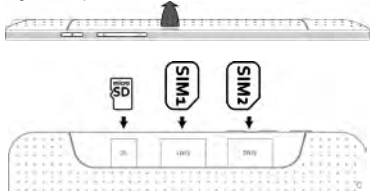

- 4. Introduceți cardul de memorie în slotul pentru cartela cu contactele metalice în jos până când se introduce în poziția corectă.
- 5. Apăsați capacul ușor înapoi în loc până când auziți un clic.

## **De încărcare a acumulatorului**

Cand utilizati pentru prima data noul tablet va trebui sa incarcati bateria.

1. Conectati adaptorul la incarcatorul jack. Asigurați-vă că adaptorul este introdus cu orientarea corectă. Nu fortați conectorul în mufa încărcătorului.

- 2. Conectați încărcătorul la o priză de perete standard,.
- 3. Deconectați încărcătorul atunci când bateria este complet încărcată.

## **Semnificatia tastelor**

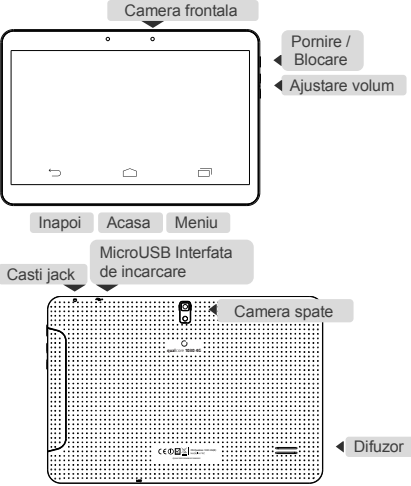

Meniu Apăsați pentru a obține opțiunile pentru ecranul curent.

Acasa Apăsați pentru a reveni la ecranul de start din orice aplicație sau ecran. Țineți apasat pentru a vedea aplicațiile utilizate recent.

Inapoi Apasati pentru a accesa ecranul anterior.

Pornire Tineti apasat pentru a comuta profile audio, sau pentru a activa sau dezactiva modul avion, sau pentru a il opri.

#### **Activarea tableti tau**

- 1. Apasati tasta Power pentru a activa ecranul.
- 2. Apasati pictograma  $\left(\bigoplus_{n=1}^{\infty}\right)$  si trageti catre dreapta.

## **Pornire Wi-Fi**

Wi-Fi oferă acces la internet wireless pe distanțe de până la aproximativ 90 de metri.

1. Apasati tasta Home > apasati (: )> Setari.

2. Click  $\boxed{0}$  anga meniul Wi-Fi penru a porni, click  $\boxed{0}$  pentru a opri functia Wi-Fi.

#### **Conectarea la o retea Wi-Fi**

1. Apasati tasta Home > apasati  $(iii)$  > Setari > Wi-Fi.

Când Wi-Fi este pe, punctele de acces Wi-Fi, sau "hotspot-uri", că tabletul a detectat sunt afișate cu numele lor și setările de securitate.

2. Tap an access point to connect to it.

# **Bluetooth**

Bluetooth este o tehnologie de comunicare fără fir cu rază scurtă de acțiune. Tablet sau alte dispozitive cu capabilități Bluetooth pot face schimb de informații fără fir la o distanță de aproximativ 10 de metri. Dispozitivele Bluetooth trebuie să fie asociate înainte de comunicarea care se realizează.

1. Apasati tasta Home > tap  $(iii)$  > Setari.

2. Click <sup>OF</sup> langa meniul Bluetooth pentru a-l porni,

Cand Bluetooth este pornit, pictograma  $\mathbb{R}$  va aparea in bara de status.

3. Apasati Bluetooth. Tablet dvs. va afișa toate dispozitivele Bluetooth vizibile în interval.

4. Selectați dispozitivul pe care doriți să-l împerecheați și să opereze în conformitate cu mesajul afisat.

Când ambele dispozitive asociate acceptă conexiunea, asocierea este finalizată.

## **Realizeaza fotografii cu camera**

Tablet are funcția de cameră foto. Deschideti apasand tasta Home > apasati(:iii) > Camera.

Apasati  $\sqrt{2}$  pentru a face o fotografie. Pentru a o vizualiza, atingeti pur și simplu imaginea în colțul din dreapta al ecranului.

### **Informatii**

Mai multe informatii despre utilizarea dispozitivului si despre sistem veti putea gasi pe **www.overmax.eu**

# **Üdvözlünk**

A tablet bekapcsolásához tartsa nyomva néhány másodpercig a bekapcsoló/power gombot.

### **Készülék indítása**

- 1. Kapcsolja ki a tablet, mielőtt telepíti vagy kicseréli az SIM vagy memóriakártyát.
- 2. Távolítsa el a hátsó fedelet.<br>3. Tartsa a SIM kártvát a levác
- 3. Tartsa a SIM kártyát a levágott sarkánál, mint ahogy látható, és csúsztassa be a kártyatartóba.

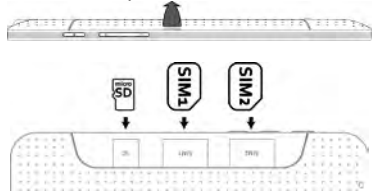

- 4. Helyezze be a memóriakártyát a kártyafoglalatba a fény érintkezővel lefele és tolja amíg beilleszti a megfelelő pozícióba.
- 5. Nyomja le a fedelet óvatosan, amíg a kattanást nem hall.

#### **Akkumulátor töltése**

Az új tablet első használatakor az akkumulátort tölteni szükséges.

1. Csatlakoztassa a töltőt a foglalatba. Győződjön meg róla, hogy a megfelelően helyezte be a töltőt. Ne nyomja be erősen a csatlakozóba.

- 2. Csatlakoztassa a töltőt a hálózati AC fali konnektorhoz.
- 3. Ha teljesen feltöltötte az akkumulátort húzza ki a töltőt.

## **Gombok és azok magyarázata**

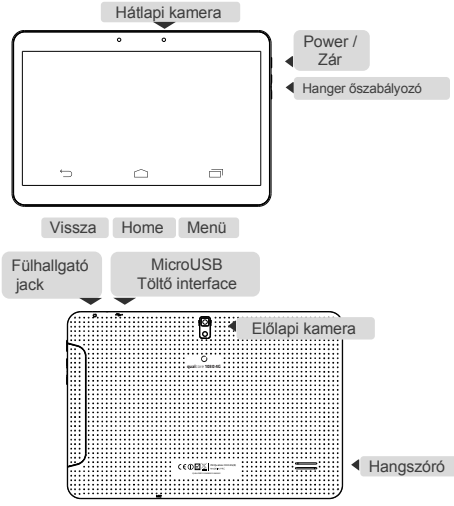

- Menü Nyomja meg a jelenlegi képernyő opcióinak eléréséhez.
- Home Nyomja meg a főképernyőhöz való visszatéréshez bármely alkalmazásból vagy képernyőről.
- Vissza Nyomja meg az előző képernyőre való visszatéréshez.
- Power Tartsa nyomva az audio profil kapcsolásához, vagy az Repülő mód bekapcsolásához vagy a kikapcsoláshoz. Nyomja meg az alvó mód bekapcsolásához.

#### **Tablet aktiválása/alvó üzemmódból való kilépés**

- 1. Nyomja meg a Power gombot a kijelző aktiválásához.
- 2. Érintse meg az $\left(\bigoplus$ ) ikont, majd húzza jobbra.

## **Wi-Fi bekapcsolása**

Wi-Fi vezeték nélküli internet kapcsolatot biztosít 300 láb (91 méter) távolságig.

1. Nyomja meg a Home gombot >  $(iii)$  > Beállítások.

2. Klikkeljen az  $\frac{107}{100}$  ikonra a Wi-Fi menüben, majd állítsa  $\frac{1}{100}$ pozícióra a Wi-Fi funkciót.

#### **Kapcsolódás a Wi-Fi hálózathoz**

1. Nyomia meg a Home gombot >  $(iii)$  > Beállítások > Wi-Fi.

Ha a Wi-Fi be van kapcsolva, az access point, vagy a "hotspots" hálózatokra, amelyeket a tablet érzékelt, megjeleníti azok neveit és biztonsági beállításait.

2. Érintse meg az access point-t a csatlakozáshoz.

# **Bluetooth**

Bluetooth egy rövid hatótávolságú vezeték nélküli kommunikációs technológia. Tablet és más eszközök, amelyek rendelkeznek Bluetooth kapacitással, információkat, adatokat tudnak cserélni 10 méteres távolságon belül. A Bluetooth eszközöket párosítani szükséget a kommunikációhoz.

1. Nyomja meg a Home gombok > (!!) > Beállítások.

2. Klikkelien az <sup>08</sup> ikonra a Bluetooth menüben a Bluetooth bekapcsolásához.

Ha a Bluetooth be van kapcsolva, az ikon megjelenik az állapotsoron.

3. Érintse meg a Bluetooth-t. A tablet megjeleníti az összes látható Bluetooth eszközt rangsorban.

4. Érintse meg azt az eszközt, amihez csatlakozni szeretne.

Ha mindkettő eszköz párosítva van a kommunikáció teljes.

## **Képkészítése a kamerával**

Tablet van kamera funkciója. Nyissa meg Home gomb > (::) > Kamera. Érintse meg az zikont a kép készítéséhez. A kép megnézéshez, csak érintse meg a képernyő jobb sarkán a képet.

## **Információ**

További információkat a tablet és a beállításokról a következő weboldalon talál: **www.overmax.eu**

### **Tere tulemast!**

Hoia tablet sisselülitamiseks toitenuppu mitu sekundit all.

#### **Seadme käivitamine**

- 1. Enne SIM kaardi või mälukaardi vahetamist tuleb tablet välja lülitada.
- 2. Eemalda tagumine kaas.

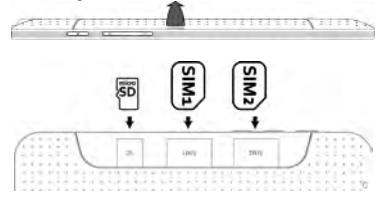

- 3. Libista SIM kaart välja. Libista SD kaart välja.
- 4. Vajutage kergelt tagakaas tagasi oma kohale, kuni kuulete klõpsatust.

#### **Aku laadimine**

Kui sa saad uue tablet, siis pead kõigepealt selle akut laadima.

1. Ühenda adapter laadija pesasse. Veendu, et adapter on sisestatud õiget pidi. Ära suru seda jõuga sisse.

- 2. Ühenda laadija standardse AC seinakontaktiga.
- 3. Eemalda laadija, kui aku on täis laetud.

## **Nuppude funktsioonid**

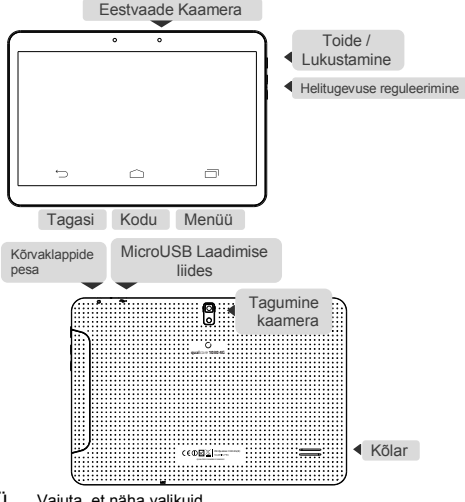

Menüü Vajuta, et näha valikuid.<br>Kodu Vaiuta, et tagasi koduek

Vajuta, et tagasi koduekraanile minna.

Hoia all, et näha hiljuti kasutatud rakendusi.

Tagasi Vajuta, et eelmisele ekraanile tagasi minna.

Hoia all, et valida heliprofiile või et lennurežiimi sisse või välja lülitada või et tablet välja lülitada. Vajuta, et avada oma tablet puhkerežiimist.

#### **Tablet äratamine**

1. Vajuta jõuallika nuppu, et tablet ekraan aktiveerida.

2. Vajuta $\left(\bigoplus\right)$  ikooni, tõmba see paremale.

## **Wi-Fi sisselülitamine**

Wi-Fi võimaldab sul luua Internetiga ühendust kuni 90 jala kauguselt.

1. Vajuta kodu nuppu > vali  $(iii)$  > seaded.

2. Vajuta Wi-Fi menüüs **48 % et see sisse lülitada. Välja lülitamiseks** vajuta ...

#### **Wi-Fi võrguga ühenduse loomine**

1. Vajuta kodu nuppu > vali  $\binom{11}{11}$  seaded > Wi-Fi.

Kui Wi-Fi on sees, siis kuvab tablet saadaval olevate võrkude nimed ja nende turvalisuse seaded.

2. Vajuta pöörduspunktile, et sellega ühendust luua.

## **Bluetooth**

Bluetooth võimaldab luua lühikesel vahemaal traadita ühendust. Tablet ja teised seadmed saavad Bluetoothi vahendusel vahetada informatsiooni kuni 10 meetri kauguselt. Bluetooth seadmed peavad ennem paardunud olema.

1. Vajuta kodu nuppu > vali  $(i!)$ > seaded.

2. Vajuta <sup>08</sup> . et Bluetooth sisse lülitada.

Kui Bluetooth on sees, ilmub olekuribale <sup>1</sup>kikoon.

3. Vajuta Bluetooth. Su tablet kuvab kõik läheduses olevad seadmed.

4. Vajuta seadmele, millega soovid paarduda ja järgi ekraanil olevaid juhiseid.

Kui mõlemad seadmed on ühenduse loomisega nõustunud, on paardumine valmis.

SOOVITUSED: Vajuta oma seadme nimele, et muuta tablet nähtavaks, et saaksid teiste seadmetega ühendust luua.

## **Kaameraga pildistamine**

Su tablet on kaamera funktsioon. Ava see vajutades kodu nuppu > vajuta

> kaamera.

Vajuta  $\sqrt{2}$ , et teha pilti. Selle vaatamiseks vajuta all paremas nurgas olevat pilti.

## **Informatsioon**

Rohkem informatsiooni seadme ja süsteemi kasutamise kohta leiab aadressilt: **www.overmax.eu**

## **Dobrodošli!**

Za uključivanje pritisnite i držite tipku za paljenje nekoliko sekundi.

### **Otvaranje uređaja**

Isključite telefon prije umetanja ili zamjene baterije, SIM kartice ili memorijske kartice.

Skinite stražnii poklopac.

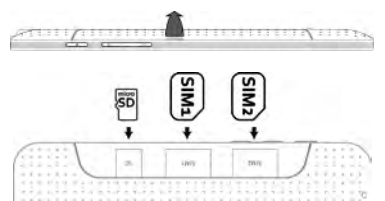

Držite SIM karticu s odrezanim kutem usmjerenim kao što je prikazano i gurnite u držač kartice.

Umetnite memorijsku karticu u utor za kartice s metalnim kontaktima okrenutu prema dolje dok ne sjedne na pravo mjesto.

Umetnite bateriju tako da poravnate zlatne kontakte na bateriji s zlatnim kontaktima u odjeljku za baterije. Lagano gurnite bateriju prema dolje dok ne sjedne na svoje mjesto.

Nježno pritisnite poklopac kako bi ga vratiti na svoje mjesto sve dok ne čujete klik.

# **Objašnjenje tipki**

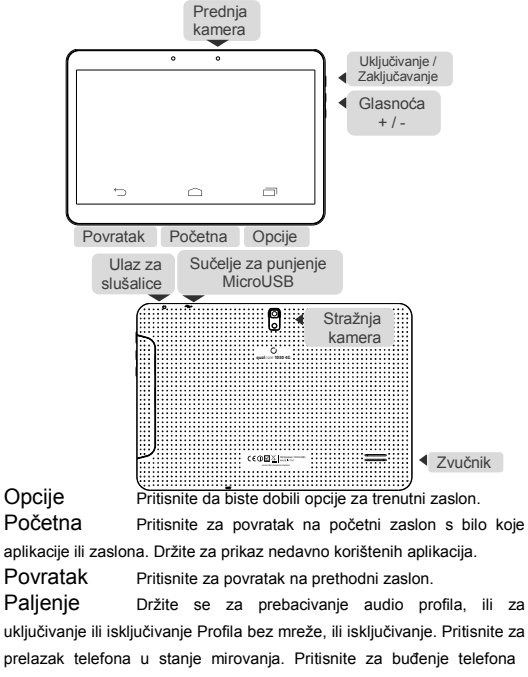

telefona iz stania mirovania.

### **Uspostava poziva**

Pritisnite tipku Početna >klik (  $\blacksquare$  >telefon ili klik na početnom zaslonu. Unesite telefonski broj pomoću tipkovnice prikazane na zaslonu. Dodirnite ikonu za biranje.

## **Slanje poruka**

Pritisnite tipku Početna > klik (::) > Poruke.

Kliknite  $\Box$  za stvoranje nove poruke.

Unesite broj primatelja ili ime. Dok unosite pojavit će se odgovarajući kontakti. Dodirnite predloženi kontakt za dodavanje kao primatelja. Također možete dodirnuti za odabir primatelja iz kontakata.

Dodirnite "Unesite poruku" i napišite svoju poruku.

• Dodirnite tipku Opcije za umetanje brzog teksta ili kontakta.

• Ako šaljete MMS, dotaknite tipku Opcije za dodavanje predmeta, ili kako bi priložiili slike, video, audio ili slideshow.

Dodirnite kako bi poslali poruku.

### **Fotografiranje sa kamerom**

Vaš telefon ima funkciju fotoaparata. Pokrenite opciju pritiskom na tipku Početna > klik (::) > Kamera. Dodirnite za snimanje fotografije. Kako bi pregladali snimljene fotografije dodirnite sliku u desnom uglu zaslona.

### **Informacije**

Više informacija o korištenju uređaja i sustava može se pronaći na:

#### **www.overmax.eu**

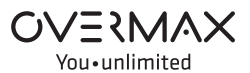

www.overmax.eu